## **My ARCHOS Hello How to configure the screen saver?**

- 1. Select the settings app.
- 2. In the settings app, select display > advanced.
- 3. Select screen saver.

Screen saver

- current screen saver: select the pictures to be displayed when the screen is in standby mode
- when to start: select the moment when the pictures start to be displayed

## **My ARCHOS Hello**

Unique solution ID: #2075 Author: Djibril Last update: 2018-10-12 17:30

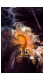